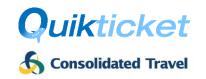

### Introduction

Consolidated Travel provides online agents with the ability to queue booking requests (via the GDS) to its **Quikticket Robot** system for GDS or NDC tickets to be issued (or voided) automatically without any user interaction, 24 hours a day, 7 days a week. The process and requirements for agents are outlined below.

### **Process**

Consolidated Travel will accept bookings on its Amadeus Office ID, Sabre PCC or Galileo PCC for robotic issuing of tickets and voiding of tickets. These processes are subject to the Quikticket Robot Requirements outlined further below.

### **Issuing Tickets**

The process to ISSUE tickets is as follows:

- 1. Agents queue PNR to Consolidated Travel (CT) PCC/OID on specified Ticket queue number
- 2. Quikticket Robot will issue ticket (as per Quikticket rules, processes and commissions).
- 3. Remarks will be added to PNR with details about the ticket issue or failure
- 4. PNR will be rejected if any problems occur during ticketing and;
  - o an email will be sent to the Agency (nominated email address) and CT staff with details of the issue and;
  - Rejected PNRs will be automatically queued to your ticket centre and handled by CT staff during business hours (depends on the issue, e.g. credit limit exceeded will not be handled by staff and will require agent's attention)
- 5. PNR will be queue placed back to Agent's nominated Successful/Unsuccessful queues (if specified).
- 6. Invoices will be emailed to agents for all tickets issued (same as per Quikticket)
- 7. Reissues and Refund requests to be handled by Agents using Quiktravel (not Quikticket Robot)
- 8. Commission levels can be viewed by Agents in Quiktravel
- 9. Bookings will be processed approximately every 2-5 minutes

#### PNR Remarks when ISSUING tickets

Whether the ticket issue is processed successfully or not, a remark will be added into the PNR advising the outcome and queued back to the Agent queue. The below table outlines the messages created by the Quikticket Robot in the PNR when an ISSUE is processed, what it means and what action is taken.

| Message in PNR Remarks                                                         | What does the message mean?                                                                                          | Queued to SUCCESSFUL / SUNSUCCESSFUL queue | Email<br>Agent | Action<br>Required By |
|--------------------------------------------------------------------------------|----------------------------------------------------------------------------------------------------|--------------------------------------------|----------------|-----------------------|
| Quikticket Robot SUCCESSFULLY<br>ISSUED TICKETS FROM PQ1<br>10JAN18 1120       | Tickets were successfully issued.                                                                                    | <b>✓</b>                                   |                |                       |
| Agent is not set up for robotic ticketing. PNR needs to be processed manually. | Quikticket Robot has not been setup or configured correctly. Check with your ticket office / sales representative.   | ×                                          | <b>√</b>       | Ticket Office         |
| Tickets already exists in the PNR                                              | If tickets already exist in the PNR, then no further tickets will be issued for the PNR – to avoid duplicate issues. | ×                                          | <b>√</b>       | Agent                 |
| There is no valid stored fare in the PNR                                       | Tickets will not be issued unless a valid stored fare exists in the PNR                                              | ×                                          | <b>√</b>       | Agent                 |
| Not all passengers or segments have valid stored fare                          | All passengers and segments require a valid stored fare for tickets to be issued.                                    | ×                                          | <b>√</b>       | Agent                 |

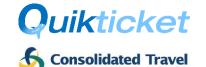

| Agency is not allowed to issue {CASH/CREDIT} tickets thru the robot. | You need to ensure that the form of payment used in the PNR is authorised for your Quikticket Robot profile.                                                                                                    | × | <b>√</b> | Agent         |
|----------------------------------------------------------------------|----------------------------------------------------------------------------------------------------|---|----------|---------------|
| Validation failed on fare, taxes and or commission.                  | There was an issue identified during the validation of the fare, taxes and/or commission. Check these items.                                                                                                    | × | <b>√</b> | Ticket Office |
| Credit Limit exceeded for account {0}                                | Agency has exceeded the Quikticket<br>Robot credit limit for cash transactions<br>and no further cash tickets can be<br>processed.                                                                                                    | × | <b>√</b> | Agent         |
| Available Credit is unavailable for account {0}                      | There was a problem with determining the Agency credit limit or it may not be set up correctly. Retry the PNR later or contact your Ticket Office or sales representative.                                                                                                    | × | <b>√</b> | Agent         |
| Carrier QF is not set up to issue tickets thru the robot.            | The Quikticket Robot validates against airlines that the Agency is allowed to issue tickets on and will not issue tickets for any unauthorised airlines. Check with your Ticket Office or sales representative if you need access to the airline.                                                   | × | <b>√</b> | Ticket Office |
| {Any stored fare validation errors}                                  | Quikticket Robot will process many validations before issuing off the stored fare. If there are any issues, details will be provided in the remarks.                                                                                                    | × | <b>√</b> | Ticket Office |
| Tickets have not been issued for pax SAMPLER JOHN                    | Quikticket Robot will issue tickets for all passengers in the PNR. If there are any problems for certain passengers, it will not issue tickets for those particular passengers but may have issued tickets for others. You will need to send a PNR for any unsuccessful passengers to try it again. | × | <b>√</b> | Ticket Office |
| {Any CRS Errors}                                                     | When Quikticket Robot encounters any GDS related errors such as connection errors.                                                                                                    | × | <b>√</b> | Ticket Office |

## **Voiding Tickets**

The process to VOID tickets is as follows:

- 1. For **non-NDC bookings**, Agents will need to add remarks in the PNR as follows:
  - o To Void all tickets in a PNR ROBOTVOIDALL
  - To Void specific tickets in a PNR ROBOTVOID-<TicketNumber>
     (E.g. ROBOTVOID-0185795459063). You can enter multiple tickets by repeating the command on separate lines for each ticket.
  - Note: The remarks in the PNR can only contain ONE type of void option. If there are two
    options listed in the remarks, the booking will be rejected with an error stating that only one
    void option is allowed. See below table for other Void Errors.
  - Remarks Field entry for:
    - Amadeus: RMROBOTVOIDALL (or replace ALL with -<TicketNumber>)
    - Sabre: 5ROBOTVOIDALL (or replace ALL with -<TicketNumber>)
    - Galileo: NP.ROBOTVOIDALL (or replace ALL with -<TicketNumber>)
  - o Enter Received From field:
    - Amadeus: RF[Insert Name or ID]
    - Sabre: 6[Insert Name or ID]

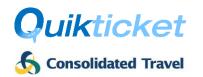

- Galileo: R.[Insert Name or ID]
- o End and Retrieve PNR ER
- 2. For **NDC Bookings**, <u>all</u> tickets within NDC order will be voided no PNR Remarks required.
- 3. Agents queue PNR to Consolidated Travel (CT) PCC/OID on specified VOID queue number
- 4. Quikticket Robot will void the ticket/s.
- 5. Remarks will be added to PNR with details about the ticket void or failure (see table below).
- 6. PNR will be rejected if any problems occur during voiding and;
  - an email will be sent to the Agency (nominated email address) and CT staff with details of the void (depending on the issue) and;
  - Rejected PNRs will be automatically queued to your ticket centre and handled by CT staff during business hours (depends on the issue, e.g. wrong ticket number will not be handled by staff and will require agent's attention). See Void Errors table below.
- 7. PNR will be queue placed back to Agent's nominated Successful/Unsuccessful **VOID** queues (if specified).
- 8. Bookings will be processed approximately every 2-5 minutes

#### PNR Remarks when VOIDING tickets

Whether the Void is processed successfully or not, a remark will be added into the PNR advising the outcome and queued back to the Agent queue. The below table outlines the messages created by the Quikticket Robot in the PNR when a VOID is processed, what it means and what action is taken.

| Message in PNR Remarks                                                                                                    | What does the message mean?                                                                                                    | Queued to  SUCCESSFUL /  UNSUCCESSFUL queue | Email<br>Agent | Action<br>Required<br>By |
|----------------------------------------------------------------------------------------------------|----------------------------------------------------------------------------------------------------|---------------------------------------------|----------------|--------------------------|
| Quikticket robot has voided ticket xxx-xxxxxxxxx on 01JAN at 1330                                                                               | The requested ticket was successfully voided.                                                                                                    | <b>√</b>                                    |                |                          |
| No ticket numbers exist in our system or is not live in our system. Please verify ticket numbers.                                               | The ticket numbers specified in the PNR remarks for voiding does not exist in our system or is already cancelled. Only live tickets which have been issued by Quikticket can be voided.                       | ×                                           | <b>√</b>       | Agent                    |
| Agent is not set up for robotic ticketing. PNR needs to be processed manually.                                                                  | Quikticket Robot will only accept void requests from authorised agents.                                                                                                    | ×                                           | <b>√</b>       | Ticket<br>Office         |
| PNR remarks contain request to void individual tickets and all tickets, only one request is allowed                                             | Remarks contains two types of voiding options (ROBOTVOIDALL & ROBOTVOID-XXXXXXXXXXXXXXXXXXXXXXXXXXXXXXXXXXXX                                                                                                  | ×                                           | <b>√</b>       | Agent                    |
| PNR remarks does not contain any valid voiding request                                                                                          | No valid void requests were found in the PNR remarks (ROBOTVOIDALL or ROBOTVOID-XXXXXXXXXXXXXXXXXXXXXXXXXXXXXXXXXXXX                                                                                          | ×                                           | <b>√</b>       | Agent                    |
| Ticket Number xxxxxxxxxxxxx does not exist or is not live in our system. Please verify ticket number                                            | Requested ticket number for voiding doesn't exist or is already cancelled according to Quikticket records. Only tickets considered live from our records can be voided.                                       | ×                                           | <b>√</b>       | Agent                    |
| ERROR - Quikticket robot could<br>not void ticket xxxxxxxxxxxx on<br>01JAN at 0935. Please void<br>manually in the GDS - {GDS error<br>message} | An attempt was made to void the ticket but due to most likely a GDS error, it failed to void the ticket. Any GDS error message will also be shown. This could happen when a void is attempted after midnight. | ×                                           | <b>√</b>       | Ticket<br>Office         |

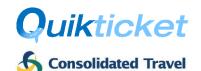

| ERROR - Quikticket robot could<br>not find any tickets in PNR to<br>void on 01JAN at 0830 | The ticket numbers requested in the remarks could not be found in the PNR or the tickets specified do not belong to the PNR. * | × | <b>√</b> | Agent |
|-------------------------------------------------------------------------------------------|----------------------------------------------------------------------------------------------------|---|----------|-------|
|-------------------------------------------------------------------------------------------|----------------------------------------------------------------------------------------------------|---|----------|-------|

<sup>\*</sup> Not applicable to NDC bookings.

### Quikticket Robot Requirements

Agents sending PNRs to the Quikticket Robot queue must acknowledge and adhere to the following conditions in conjunction with the **Quikticket Terms and Conditions** and **Terms of Trade** as per Consolidated Travel Credit Application form.

- 1. Ensure security access is setup between CT and Agency PCC/OID (same as Quikticket):
  - a. Sabre Agents: Global Security / Branch Access
  - b. Galileo Agents: Ad Hoc Data Share (Including HTE queueing access)
  - c. Amadeus Agents: Extended Office Security (PNO, PNG, QUE, TST & PDR Write access)

### 2. For Ticket Issues:

- a. All sectors and passengers in the PNR will be issued
- b. PNR MUST contain stored fares for all passengers and sectors
- c. Form of Payment MUST be stored in PNR (Credit Card subject to approval)
- d. PNR must contain all necessary SSR documents (e.g. passenger passport details, age, etc.)
- e. Any stored fare with Agent's exclusive private fares (which are not available to CT) will incur ADMs payable by the agent

#### 3. For Ticket Voids:

- a. All specified tickets in the PNR will be voided when sent to the Void Queue.
- b. For NDC bookings, all tickets will always be voided.
- c. All ticket voids not processed successfully will not be responsibility of Quikticket Robot.

**Quikticket Terms & Conditions** also apply which can be located at https://onlinehelp.quik.travel/quiktravel/docs/quiktravel-termsconditions.pdf.

**Terms & Conditions of Trade** can be found online on Consolidated Travel website at https://consolidated.travel/media/1181/consolidatedtravel-accountapplicationform.pdf

#### Fees

The fees to use the Quikticket Robot service is outlined below. The cost is based on an ongoing annual license fee (for each ticketing PCC/OID that bookings are queued to) and transaction charge per ticket issued. There are no fees for ticket voids being processed. All fees attract GST.

NOTE: Prices shown do NOT apply for self-plating agents. Self-plating agents will be priced on Application.

#### Fees:

- Annual Fee \$550 including GST per Ticketing PCC/OID used by agents
- Ticket Fee \$1.10 including GST

The Annual fees will be invoiced at commencement and charged on every anniversary. The ticket fee will be applied to each ticket and included in the invoices, which are emailed after ticket issue, as a service fee.

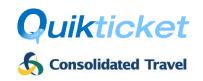

# How to Register

To register for the Quikticket Robot, you must complete the Registration / Authorisation section below and send it to your business development manager.

Once your application has been completed and your account activated, you will be able to queue your bookings directly from the GDS to the PCC and Queue number provided below.

| GDS     | Ticketing<br>PCC / OID | Ticket<br>Queue | Void<br>Queue | Queue Ticket command example |
|---------|------------------------|-----------------|---------------|------------------------------|
| Sabre   | VT31                   | 150             | 88            | QP/VT31 <b>150</b> /11       |
| Galileo | EZI                    | 69              | 88            | QEB/EZI/ <b>69</b>           |
| Amadeus | MELA82118              | 89              | 88            | QE/MELA82118/ <b>89</b>      |

### Support

If there are any issues encountered with the Quikticket Robot system, please log a call with support and provide as much detail as possible about your request.

help@quik.travel

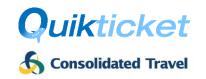

# Registration / Authorisation

Agents will need to fill in all details below except areas shaded in grey and marked as "Internal Use Only". Once complete, please provide to your sales representative so that they can lodge the form for processing.

| Tigoricy Details | Agency | / Detail | S |
|------------------|--------|----------|---|
|------------------|--------|----------|---|

| Agency Name                                                                          |                                  |                          |                                                    |                                             |                                            |                                                    |
|--------------------------------------------------------------------------------------|----------------------------------|--------------------------|----------------------------------------------------|---------------------------------------------|--------------------------------------------|----------------------------------------------------|
| Account Number The account number as shown on your invoice/statement, e.g. MEL123456 |                                  |                          | C                                                  | Agency C<br>Used to log in<br>Quiktravel, e | nto                                        |                                                    |
| Agency Manage                                                                        | er                               |                          |                                                    |                                             |                                            |                                                    |
| Contact Number                                                                       | er                               |                          |                                                    |                                             |                                            |                                                    |
| Settings                                                                             |                                  |                          |                                                    |                                             |                                            |                                                    |
|                                                                                      |                                  | Internal Use Only:       |                                                    |                                             |                                            |                                                    |
| (Sabre, Amadeus or Galileo) PCC/OID (Specify the                                     |                                  | Ticketing PCC/OID        | (The queue num processing.* Lea                    | ve blank if you dor                         | gs should be return<br>n't need bookings o |                                                    |
|                                                                                      |                                  | (Ticketing PCC/OID where | Successful Queue (when ticket is issued or voided) |                                             |                                            | <b>sful Queue</b><br>s NOT issued or voided)       |
|                                                                                      | your bookings<br>originate from) | tickets are issued)      | Issue<br>(when ticket is<br>issued)                | Void (when ticket is voided)                | Issue (when ticket is NOT issued)          | Void                                               |
|                                                                                      |                                  |                          |                                                    |                                             |                                            |                                                    |
|                                                                                      |                                  |                          |                                                    |                                             |                                            |                                                    |
|                                                                                      |                                  |                          |                                                    |                                             |                                            |                                                    |
| Quikticket Robo<br>(email address receiving                                          | ot Notification E                | mail                     |                                                    |                                             |                                            |                                                    |
| Commencemen                                                                          | nt Date                          |                          | □ As soon a                                        | as nossible O                               | R specific da                              | ate:                                               |
| (when you want to st                                                                 | art sending bookings)            |                          |                                                    | 35 possible 0                               | ar specific de                             | ite.                                               |
|                                                                                      |                                  |                          |                                                    |                                             |                                            | umbers between 26 and CC/OID is already setup with |
| Internal Use Only – to                                                               | o be completed by Sal            | les                      |                                                    |                                             |                                            |                                                    |
| Annual Fee                                                                           | \$                               |                          |                                                    |                                             |                                            |                                                    |
| Ticketing Fee                                                                        | \$                               |                          |                                                    |                                             |                                            |                                                    |
| Bill Start Date                                                                      |                                  |                          |                                                    |                                             |                                            |                                                    |
| Processed By                                                                         |                                  |                          |                                                    |                                             |                                            |                                                    |
| On behalf of the outlined in this d                                                  |                                  | wledge and agre          | e to the Quik                                      | icket Robot p                               | process, fees a                            | and requirements                                   |
|                                                                                      |                                  |                          |                                                    |                                             |                                            |                                                    |